O Excel também pode ser usado para construir 'calculadoras' para matrizes. Considerando as dicas nos parágrafos a seguir, resolva as atividades propostas, relacionadas ao cálculo com matrizes.

Quando você arrasta os valores de uma cédula com fórmula, ela vai copiar a fórmula e ajustará o valor da coluna e linha das cédulas usadas nos cálculos. Para travar esses valores, da linha ou de coluna, use o símbolo \$ antes do que deseja travar.

Para deixar uma planilha mais organizada é útil saber formatar o texto, pintar cédulas, colocar bordas etc. Também é útil saber mesclar cédulas para melhor diagramar algumas planilhas. Mas atenção ao desmesclar células usadas em fórmulas, para evitar perder a referência usada.

Atividade 1 - Construa uma planilha que realize a soma de duas matrizes ordem 3x2 escritas em B2:C4 e F2:G4 sendo respectivamente A e B. A soma será a matriz C = A + B escrita em B6:C8. Pinte as cédulas das matrizes para destacar.

Atividade 2 - Construa uma planilha que calcule o produto da matriz A de ordem 2x3 escrita em B2:D3 por uma constante k, escrita em G2. O resultado deve aparecer em B5:D6.

Atividade 3 - Construa uma matriz que multiplique duas matrizes A e B de ordem 2x3 e 3x2 respectivamente.

- 1. Construa uma planilha que calcule a diferença entre duas matrizes de mesma ordem 2x2.
- 2. Construa uma planilha que multiplique uma matriz de ordem 3 por outra de ordem 3.
- 3. Construa uma matriz que calcule o determinante de uma matriz quadrada de ordem 3.
- 4. Ao lado temos uma planilha que analisa a ordem das matrizes A e B, onde a quantidade de linhas e colunas são indicadas nas cédulas B3:C5. Qual fórmula pode ser escrita na cédula C7 para que ela indica com Sim ou Não se a multiplicação é possível? Qual fórmula deverá ser escrita em C8 para indicar a ordem da matriz resultado?

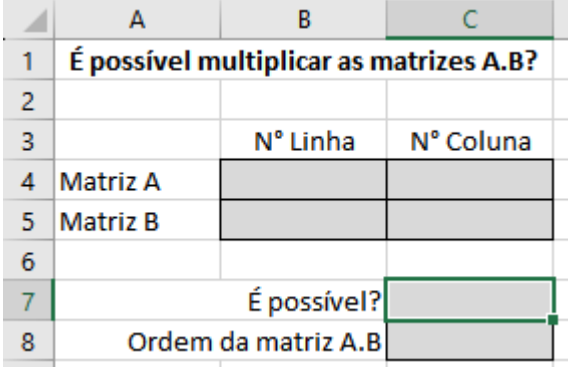